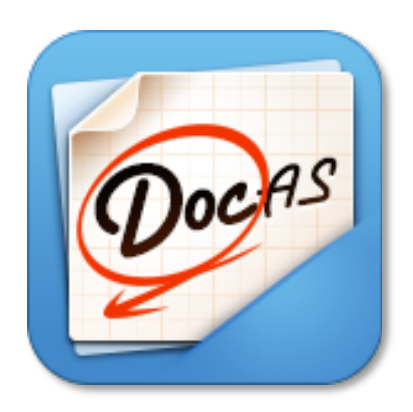

# **DocAS for iPad**

**User Manual Guide for 6.0**

# **Highlight Features**

### ! **Shapes Recognition**

Draw and detect, then generate shape intelligently, like: lines, ellipse, star, polygons...

### ! **Build-in PDF converter**

Convert MS Word, PowerPoint, Excel, iWorks document, web page, RTF, Text ... formats to PDF, then you can annotate it.

### ! **Capture from Web**

Build-in Browser, Snap current web page and convert it to PDF

### ! **Autosync your notes and documents to Dropbox**

Enable autosync feature in App setting, DocAS can automatically sync your notes and documents to Dropbox

### ! **Generate customized paper template**

Create or import PDF paper, then save it as my paper template

! **Professional localization:** Chinese (Simple and Traditional), German, French, Italian, Japanese, Portuguese, Spanish

### ! **Rotate PDF page**

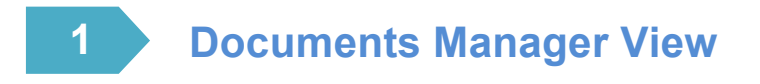

Documents View is the main entry to manage all your documents and notes. You can create new notes, import new document from Mac/PC Desktop via WiFi, Dropbox, Box.... You also can add new sub-folder in current folder.

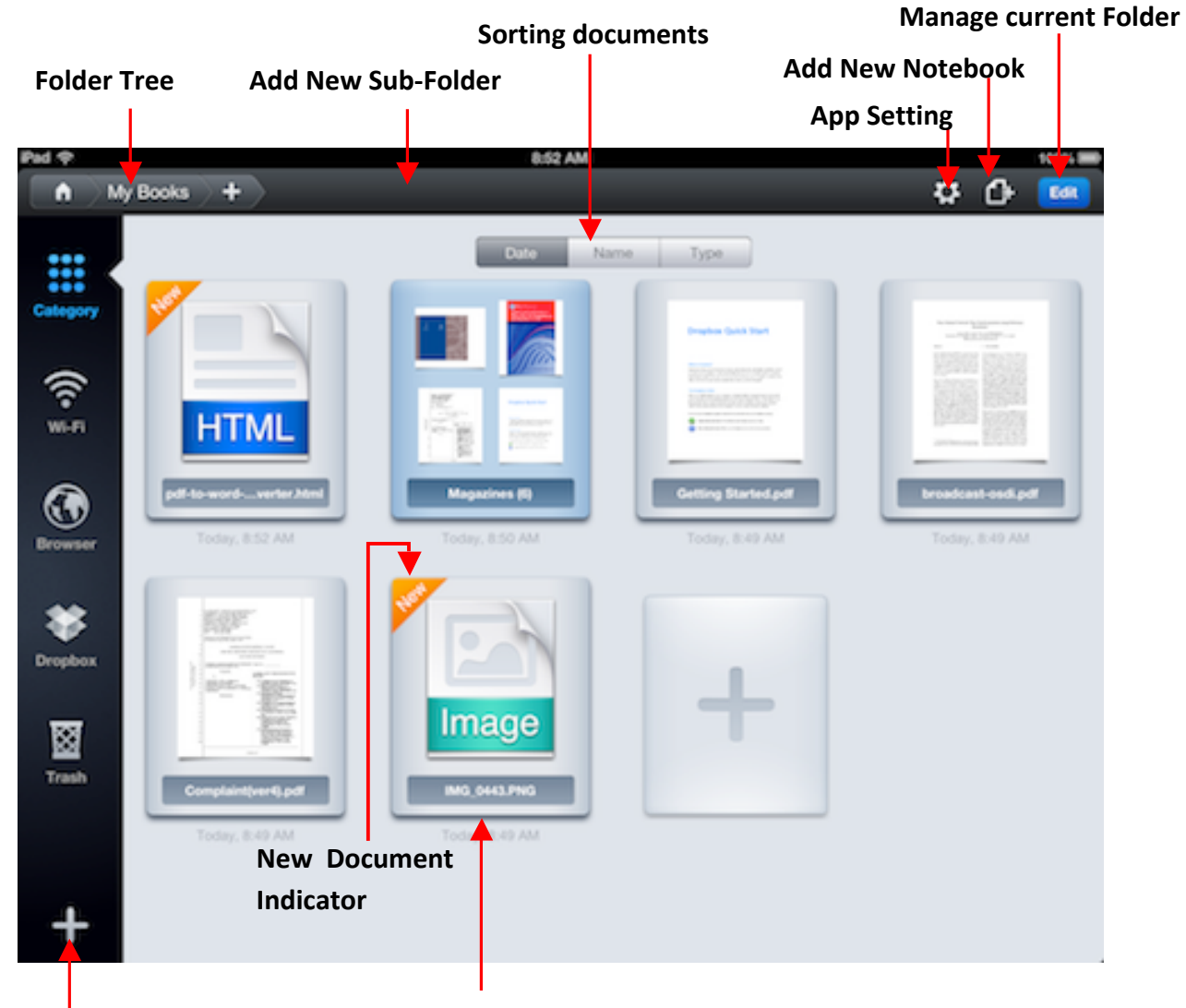

**Add!New!Cloud!Service Add!New!Notebook**

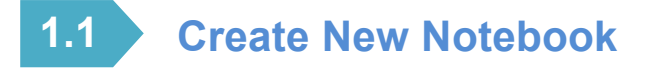

#### **3 Entries to create new notebook in DocAS:**

**One** tap to create new note

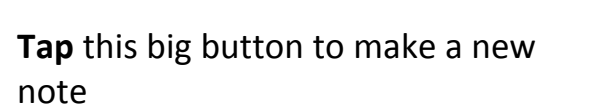

Tap "+"button to create a quick note

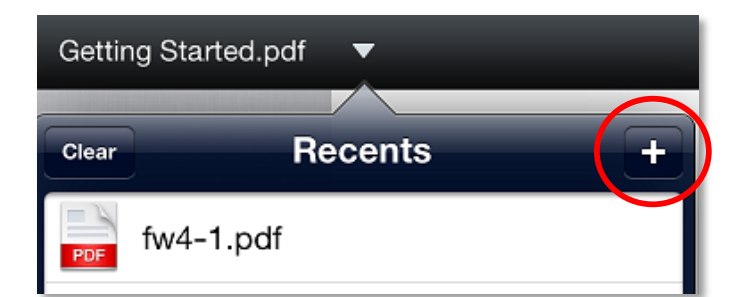

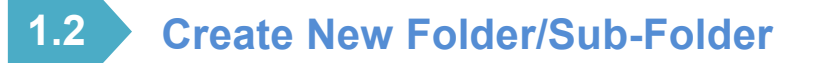

Tap "+" to add a new folder in current folder

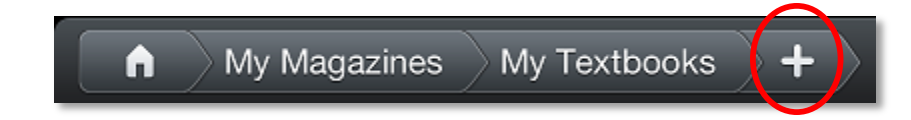

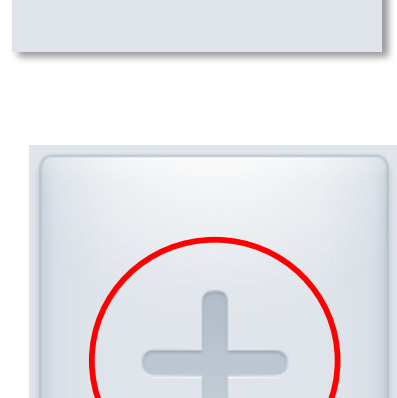

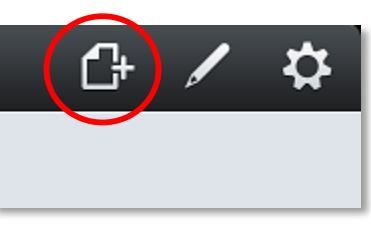

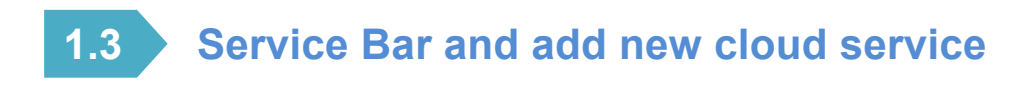

**Quick** switch major services to manage your documents

"Category": show all local folders and documents

"Trash": manage all your documents or folders in trash bin

"Wi-Fi": Access your document from your Mac/PC Desktop

"Box" or "Dropbox" or "Google Drive" or "WebDAV" or "FTP" and more **coming soon**: Access your documents from your cloud services.

#### **Note:**

 $\checkmark$  DocAS 5.0 supported multiple download

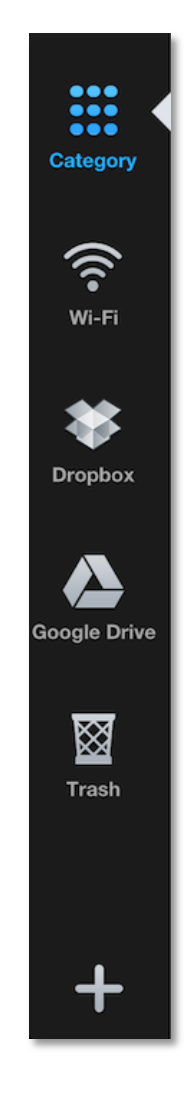

Tap "+" to add Cloud service dynamically

#### **Note:**

 $\checkmark$  You also can directly snap/download web page or documents via build-in browser

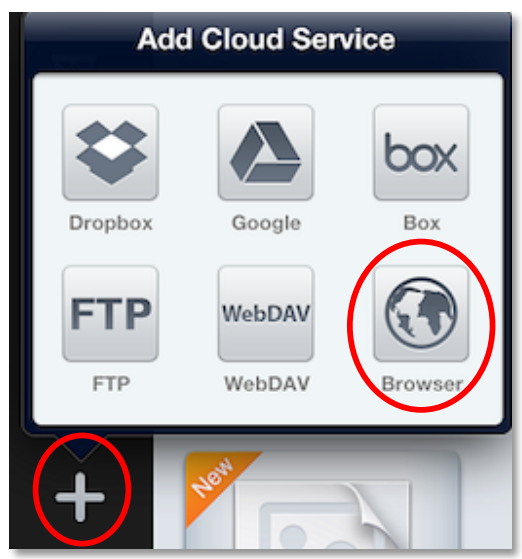

### **1.4 Rename a document or a folder**

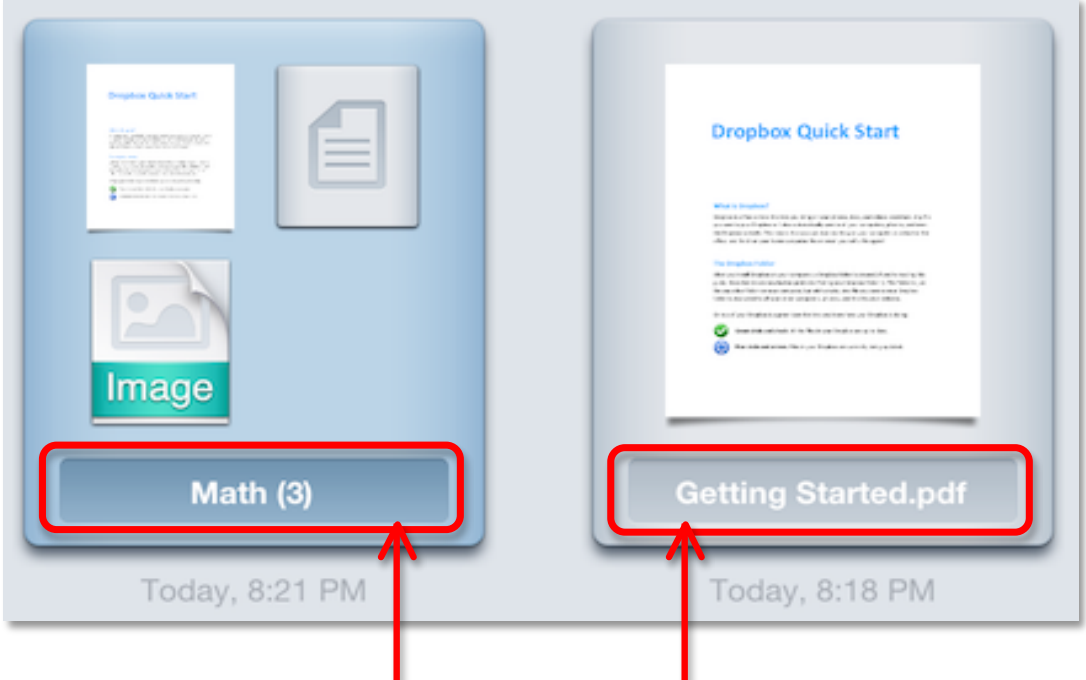

Tap here to rename your folder or file

#### **Export, Clone, Merge, Move, Lock, Delete your folders or files 1.5**

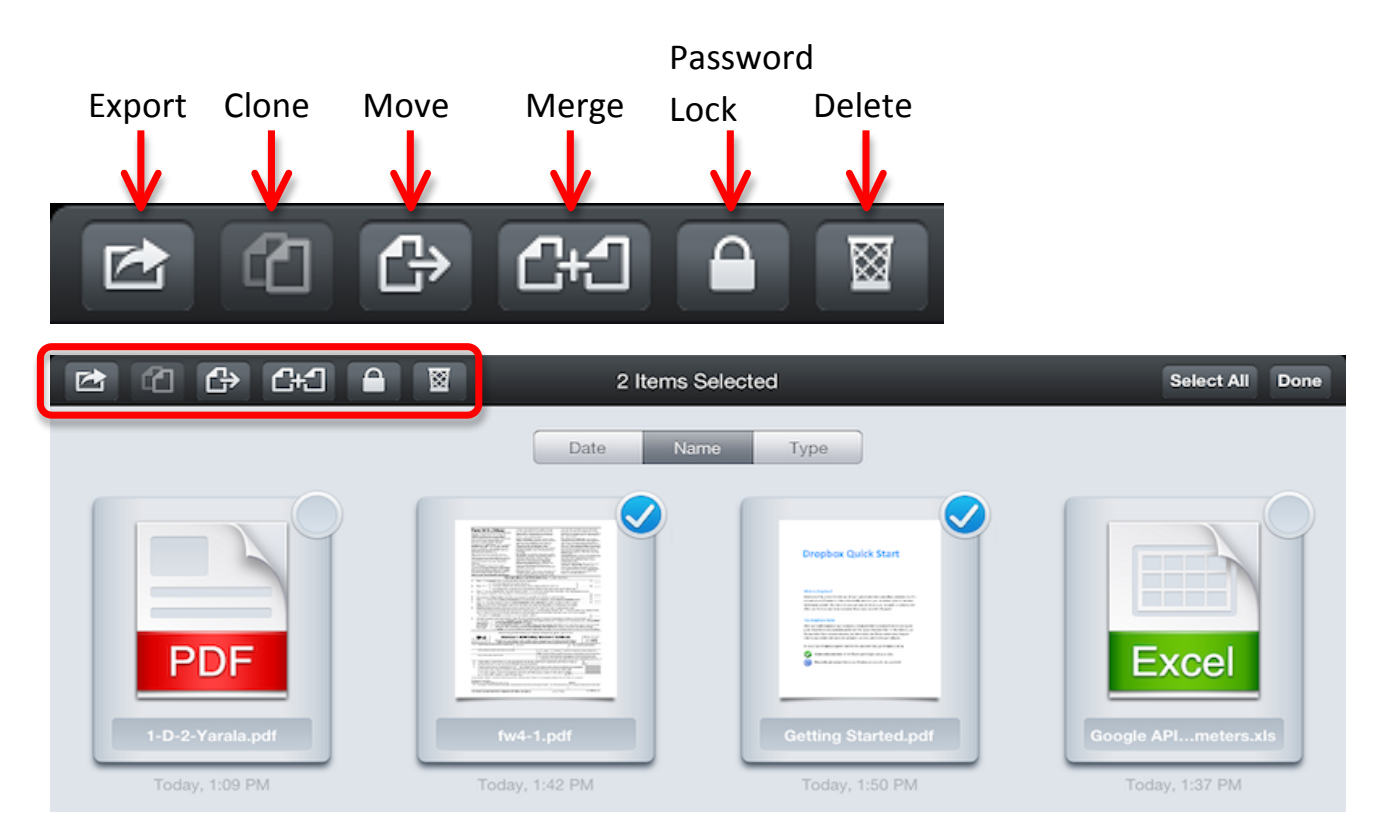

5

### **1.6 Import/download files from cloud storage**

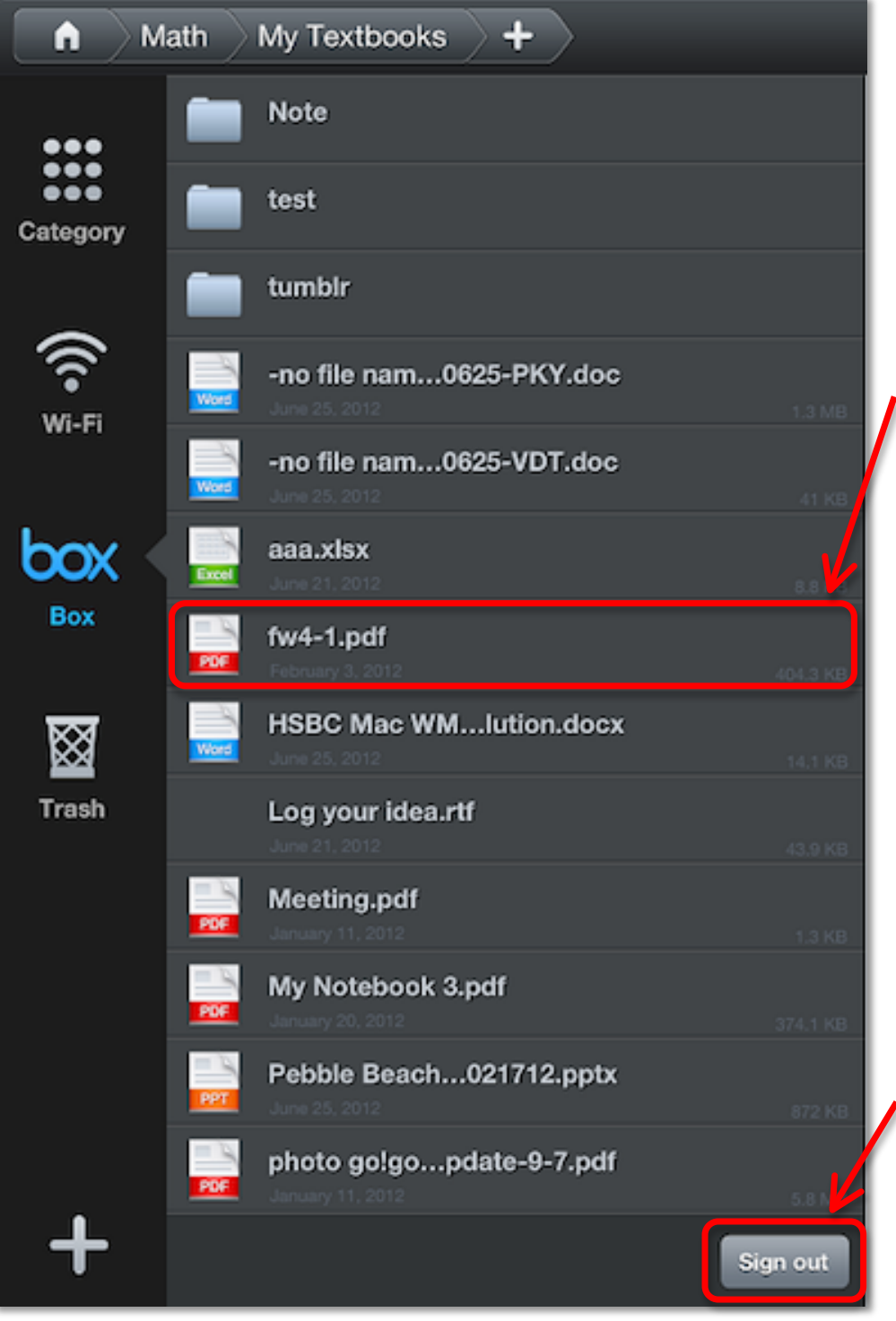

**Tap** your! interested file in file list to download;

**Tap** "**Sign!Out**"! button to log out your cloud service, Then this service will be automatically! removed from left panel.

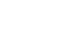

7

**2 Document Annotation/Viewer**

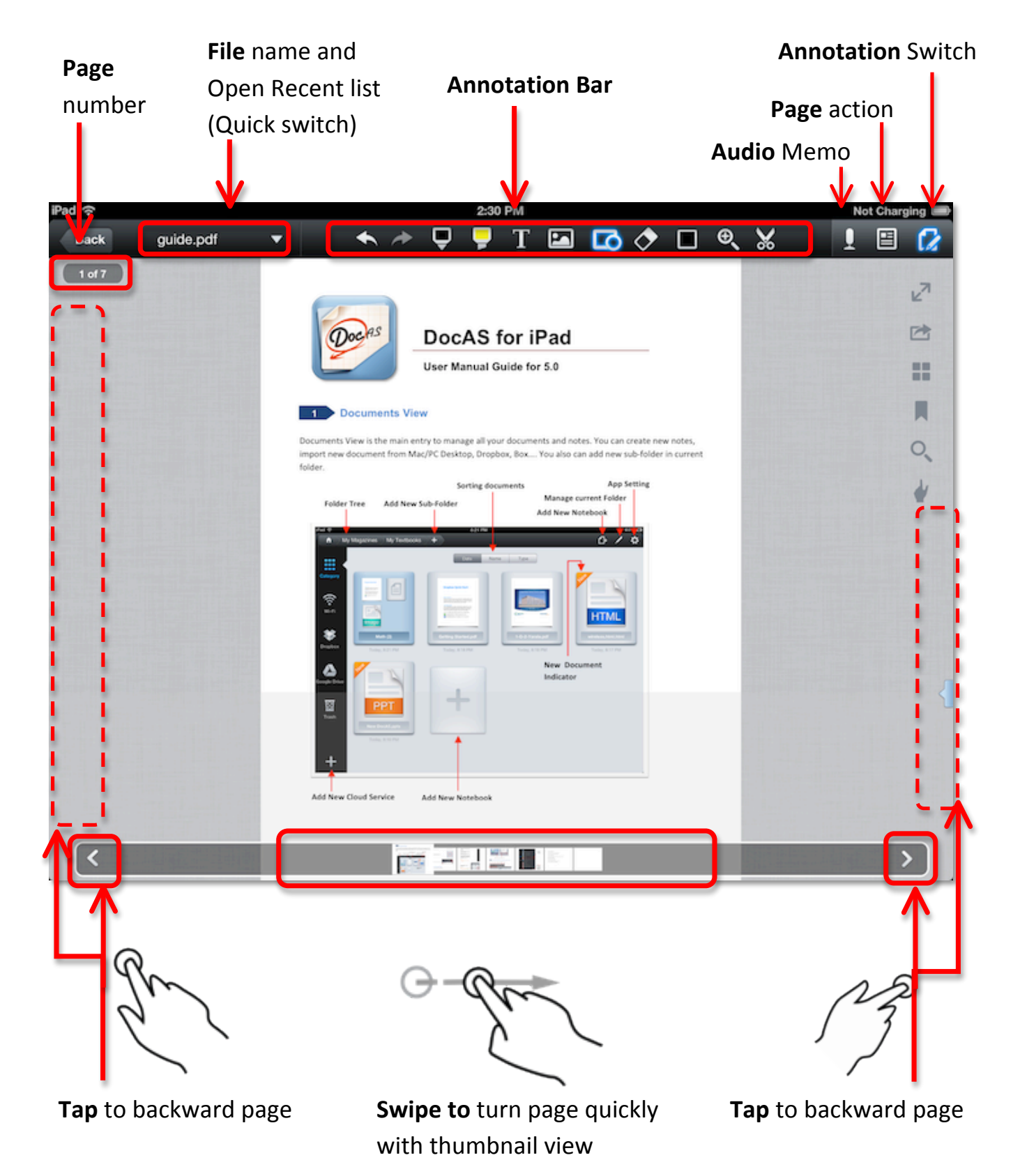

## **2.1 Open Recent (Quick Switch to recent document)**

DocAS (5) provide "open recent" feature, it lists 10 recent documents. You can switch to other recent file quickly. And you also can create a new note.

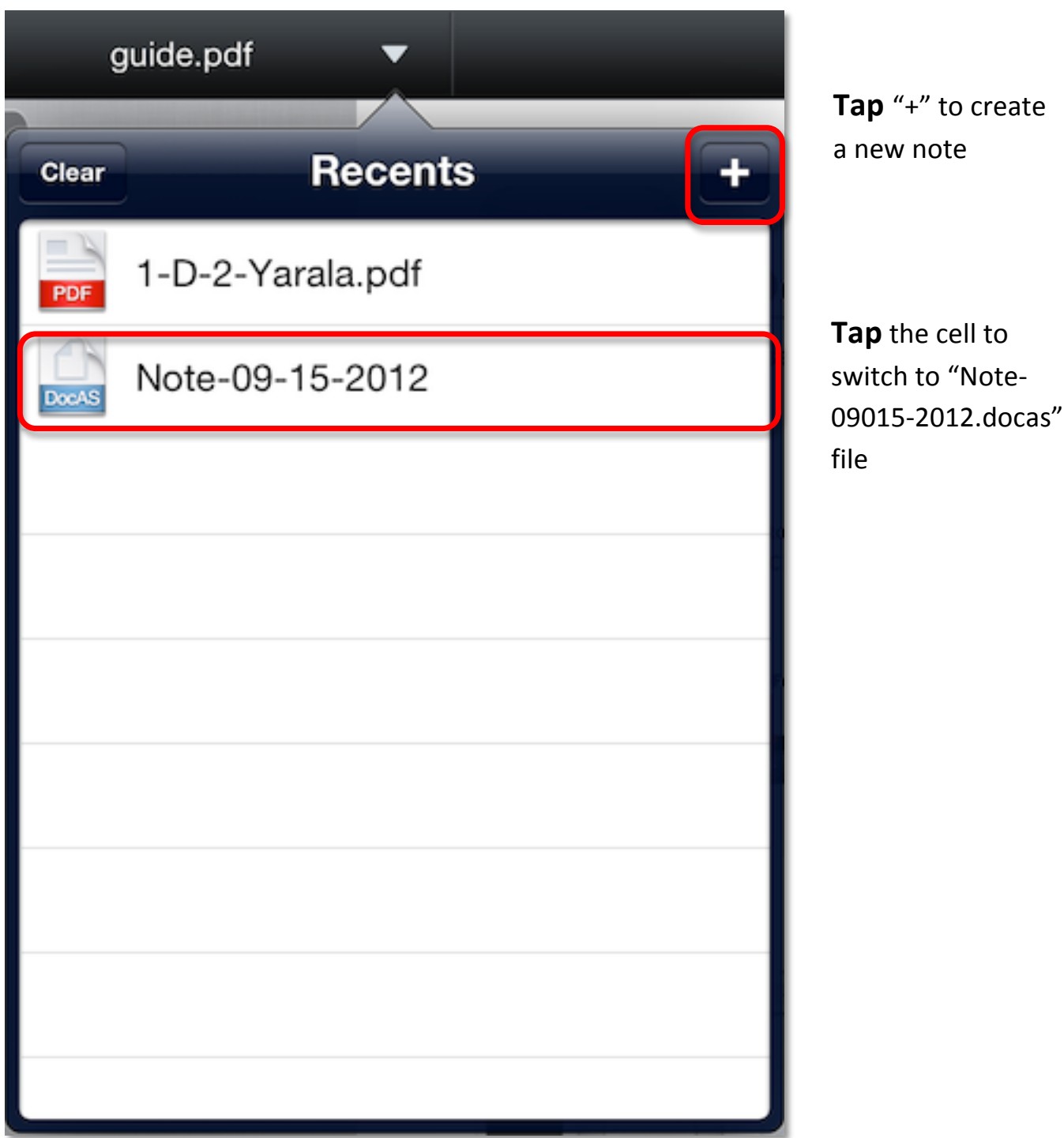

## **2.2 Audio Recording (Support multiple audio memos)**

DocAS 5 provided very strong audio recording feature. User can add multiple audio memos in one page, and DocAS will also remember the location you added. Great recording feature in classroom, meeting room or presentation showcase.

- $\checkmark$  Multiple audio memos support
- $\checkmark$  Add audio memo for your each paragraph
- $\checkmark$  Unique design with great user experience
- $\checkmark$  Remember your audio location for which sentence

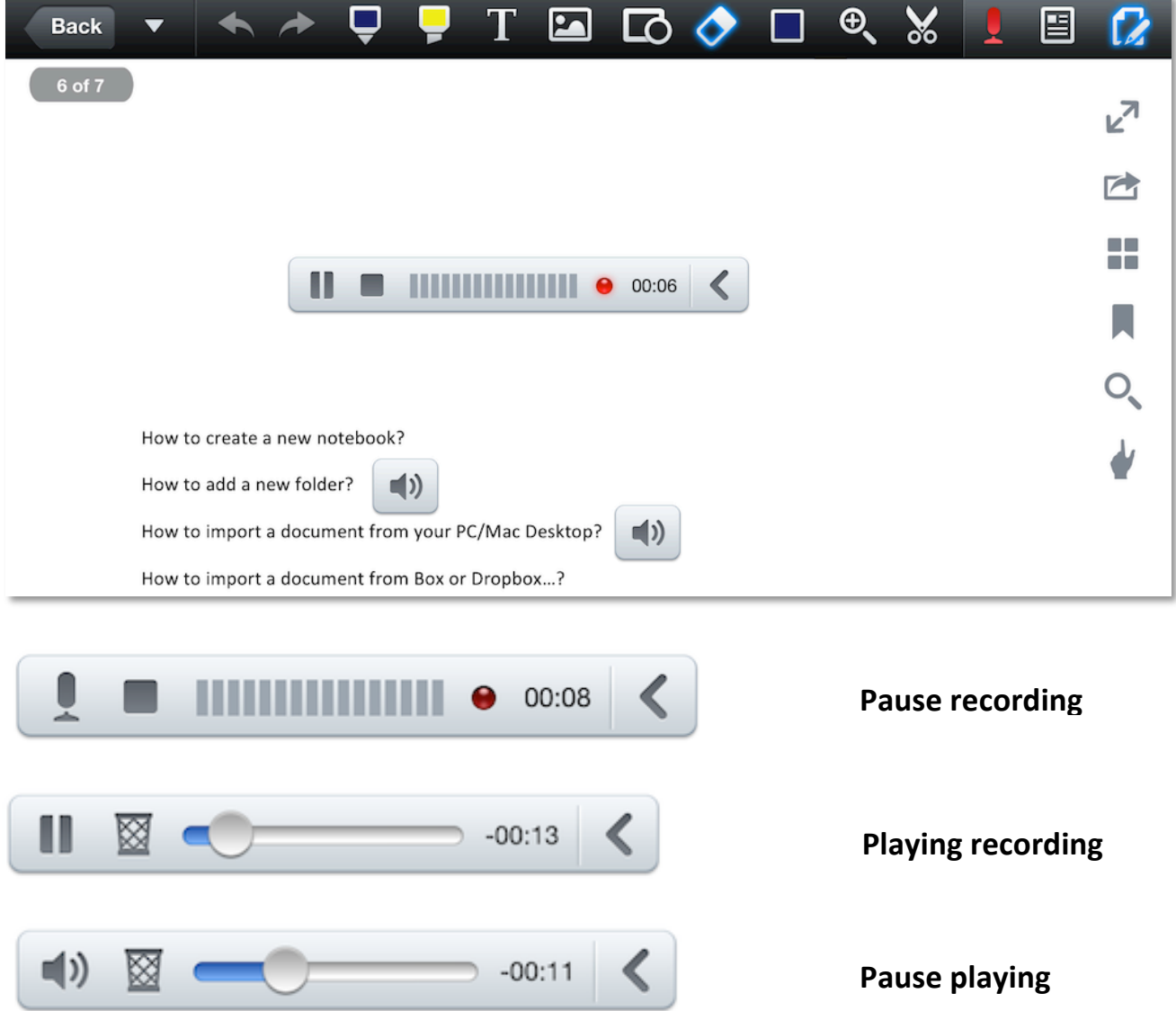

#### **Sidebar (Full-screen, Export, Thumbnail, Bookmark, Search, left/right-hand switch) 2.3**

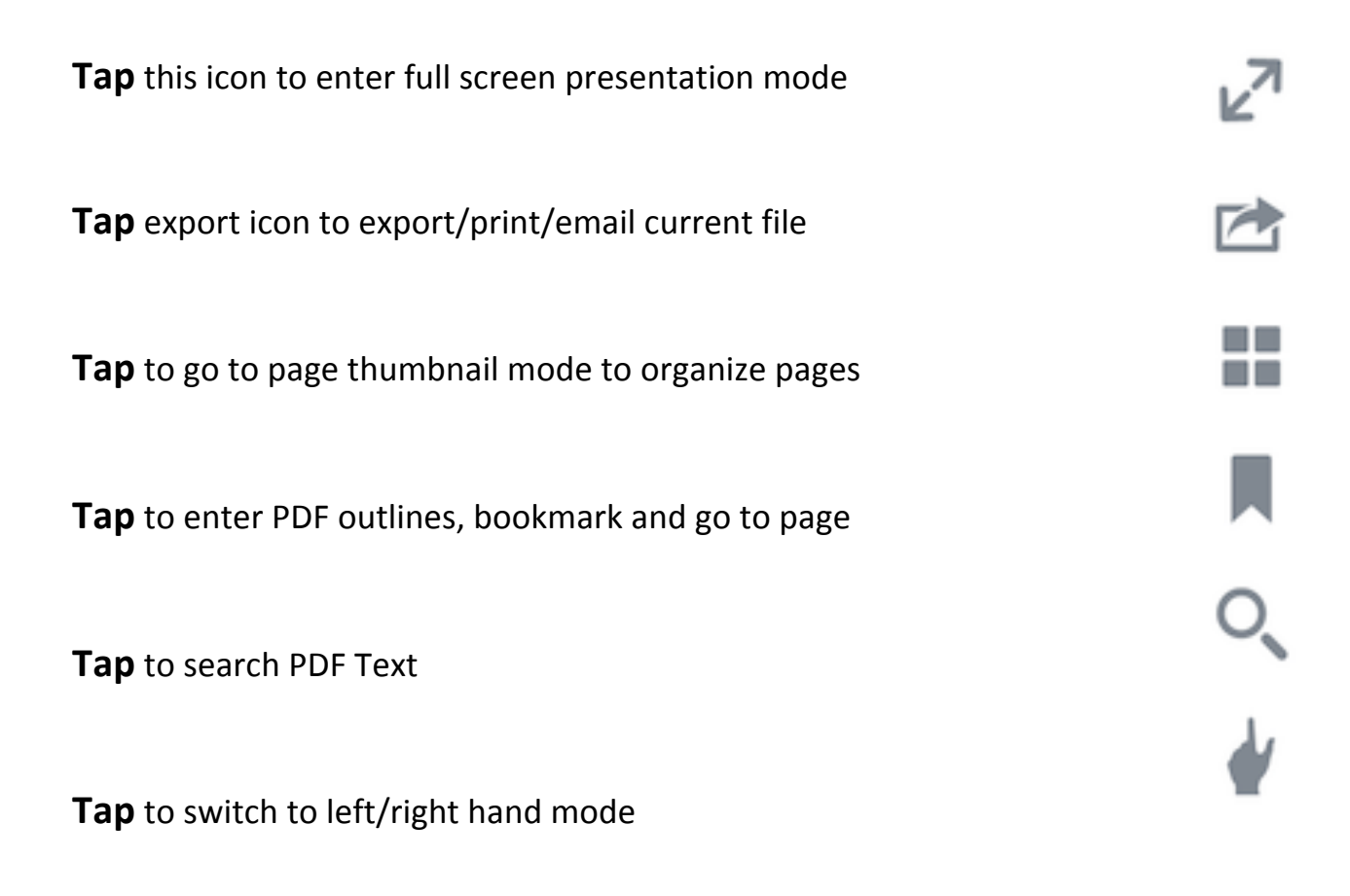

#### **Eraser (Basic Eraser, Object Eraser and Erase all annotations) 2.4**

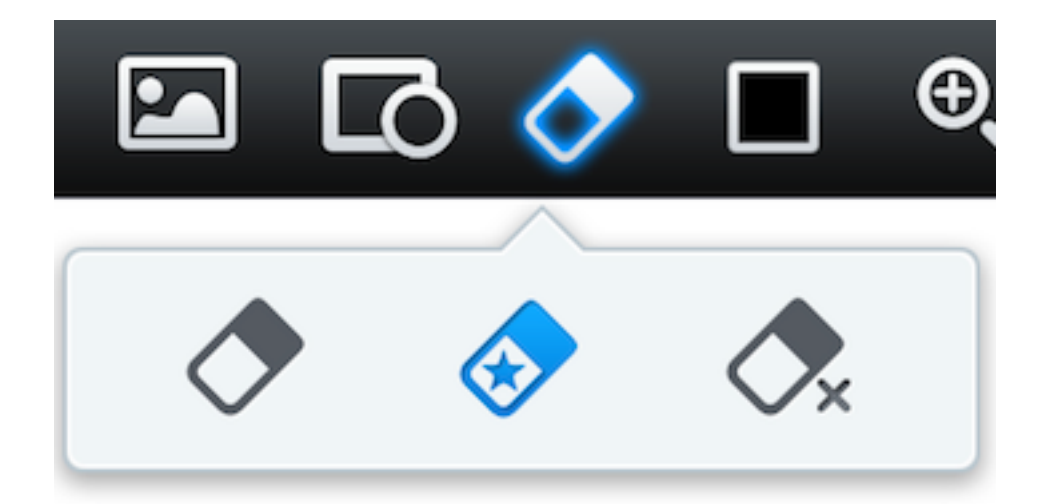

#### **Advanced Text Note (Font, Size, Bold, Italic, Align, Left/Right move) 2.5**

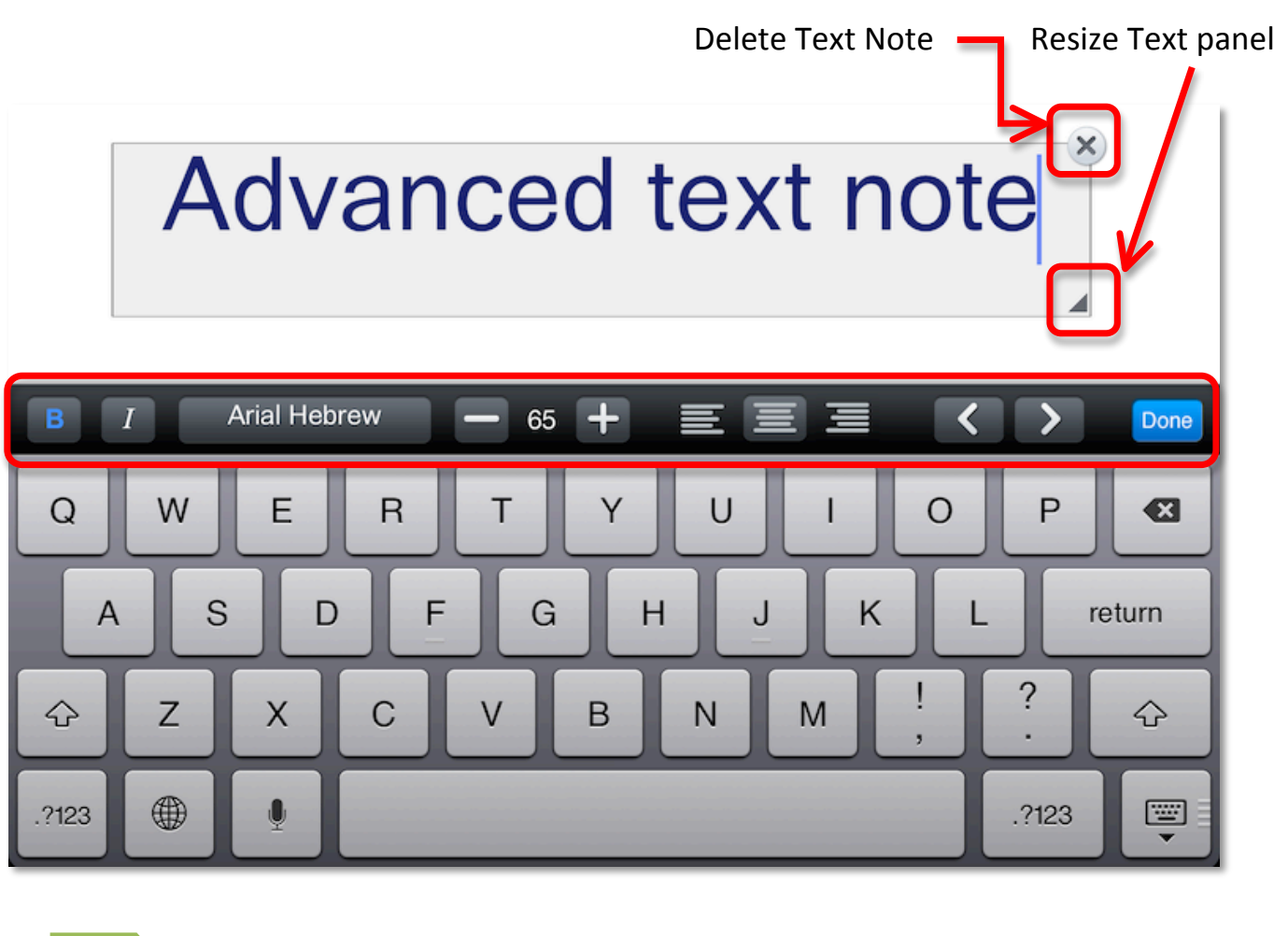

**Insert Shape (Line, Arrow, Rectangle, Circle, Polygon…) 2.6**

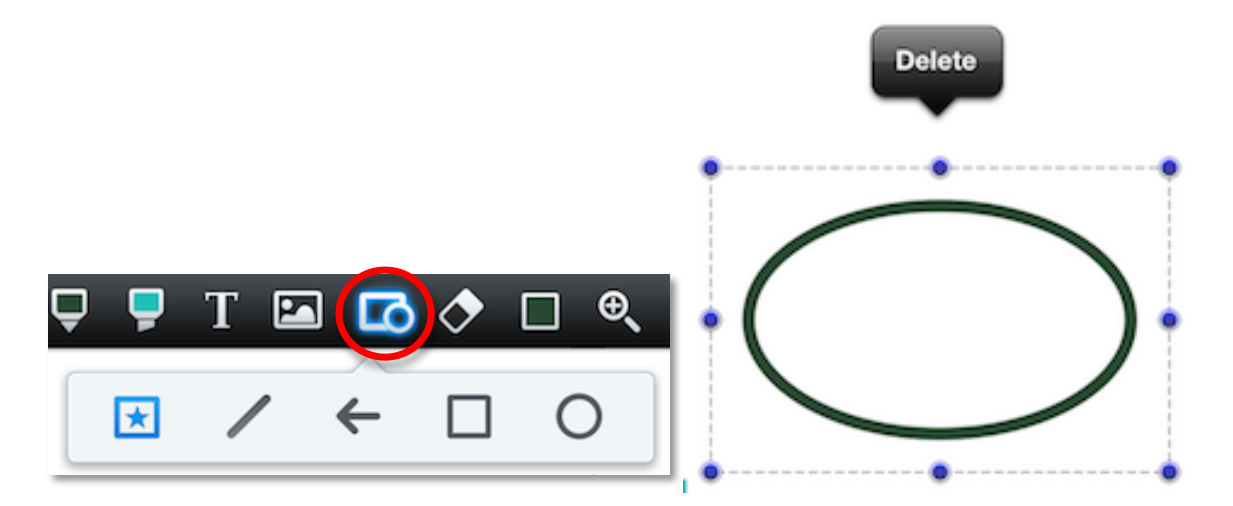

# **2.7 Full function zoom-handwriting**

In zoom-handwriting mode, you also can use highlight pen, shape, eraser tool. It creates a unified edit environment.

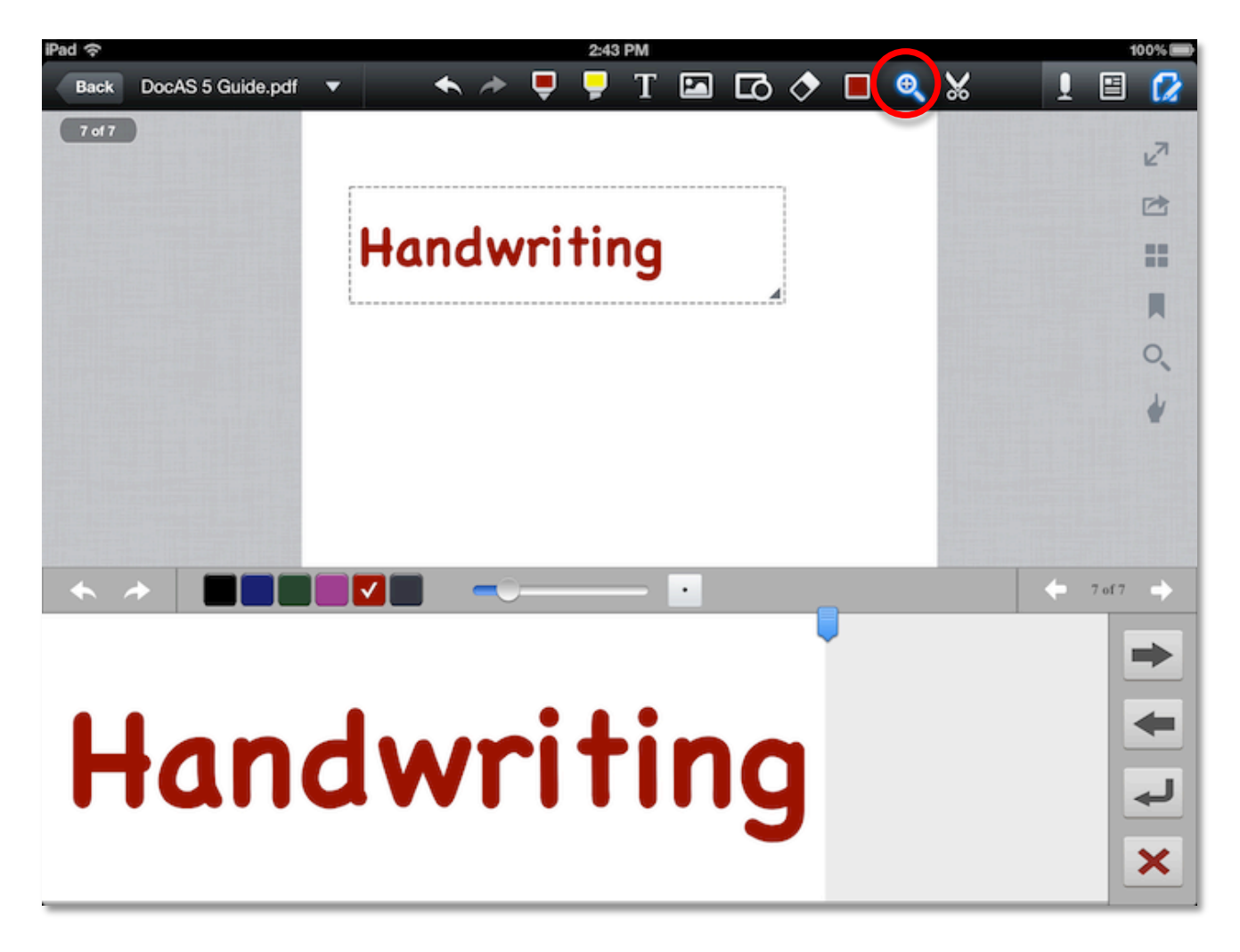

12

13

### **2.8 Thumbnail page mode**

**Tap** "  $\blacksquare$  " to reorganize your document pages in this mode

- $\checkmark$  Drag the page to change the page order
- $\checkmark$  Rotate selected pages
- $\checkmark$  Copy selected page
- $\checkmark$  Paste page from clipboard
- $\checkmark$  Export selected page(Email, Print)
- $\checkmark$  Delete select page

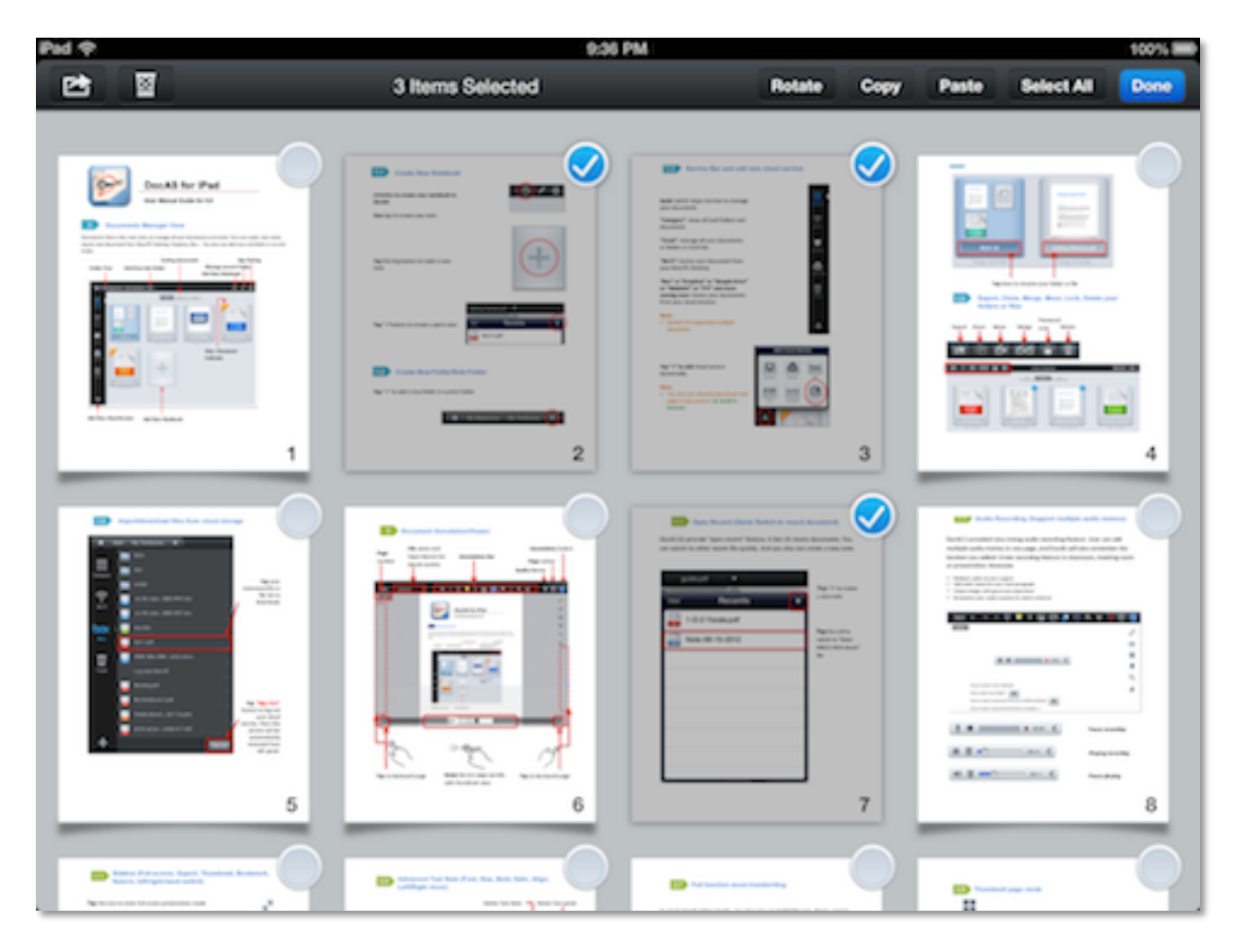

## **2.9 Autosync to Dropbox**

Go to App setting, then select "Autosync to" option to enable auto sync to Dropbox feature.

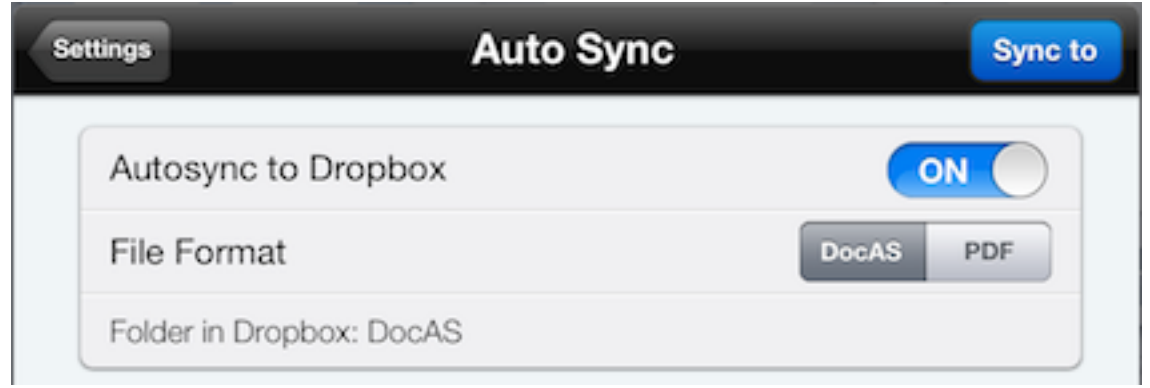